#### **Dell kablet lasermus MS3220**

Brukerveiledning

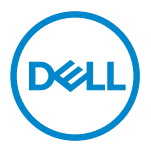

Forskriftsmessig modell: MS3220t

## <span id="page-1-0"></span>Merknader, forsiktigsmerknader og advarsler

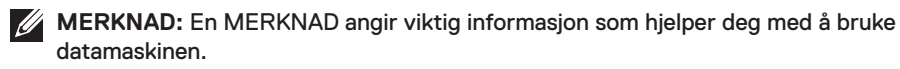

FORSIKTIG: En FORSIKTIG indikerer potensiell skade på maskinvare eller tap av data hvis instruksjonene ikke følges.

A ADVARSEL: En ADVARSEL indikerer potensiell fare for skade på eiendom, personskade eller død.

**© 2020 Dell Inc. eller datterselskaper. Med enerett.** Dell, EMC og andre varemerker er varemerker for Dell Inc. eller datterselskaper. Andre varemerker kan være varemerker for sine respektive eiere.

2020-03

Rev. A01

# Innhold

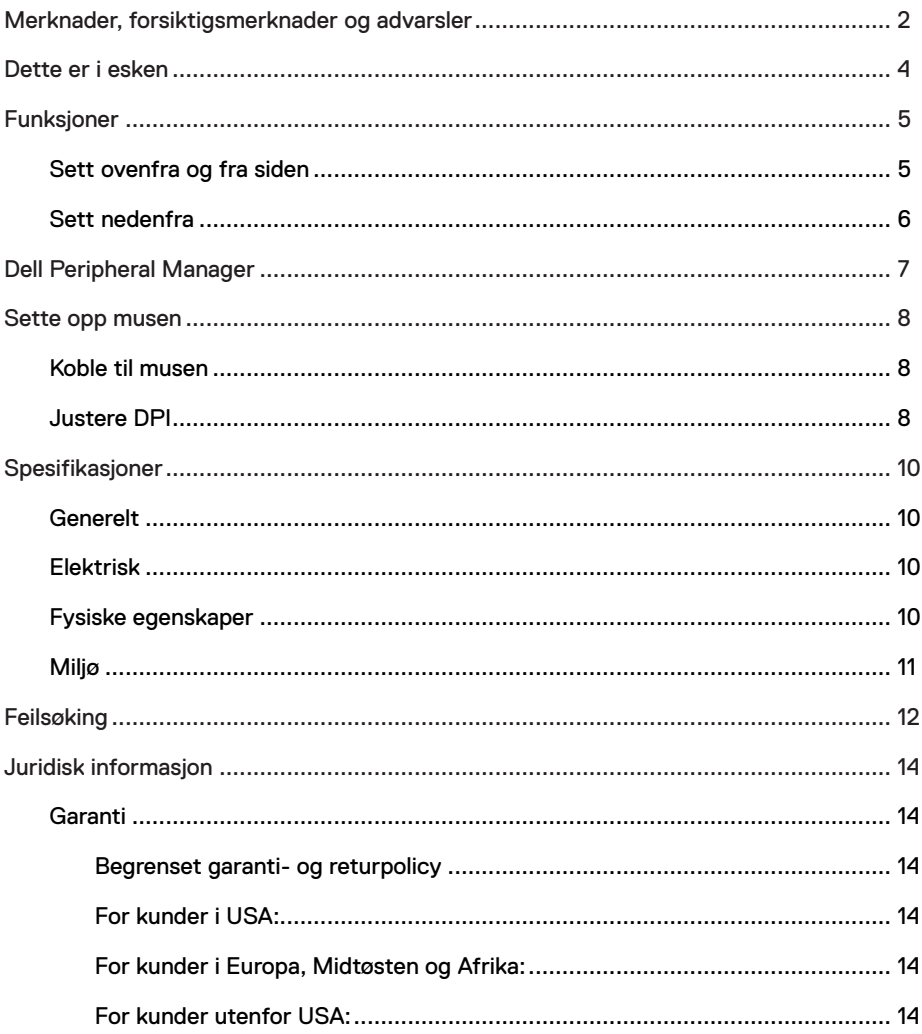

 $($ DELL

 $\overline{\phantom{a}}$ 

### <span id="page-3-0"></span>Dette er i esken

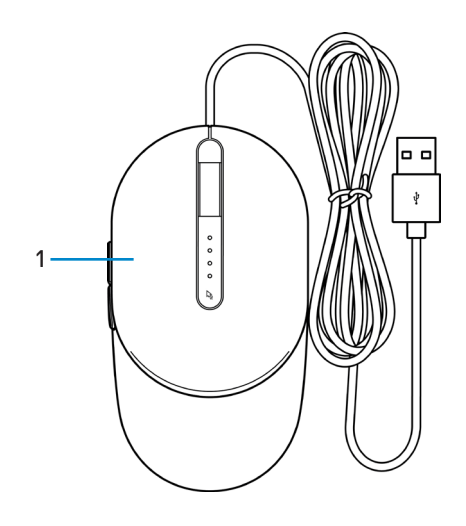

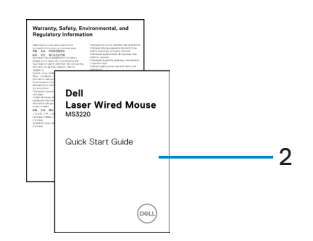

1 Mus 2 Dokumenter

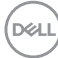

# <span id="page-4-0"></span>Funksjoner

### Sett ovenfra og fra siden

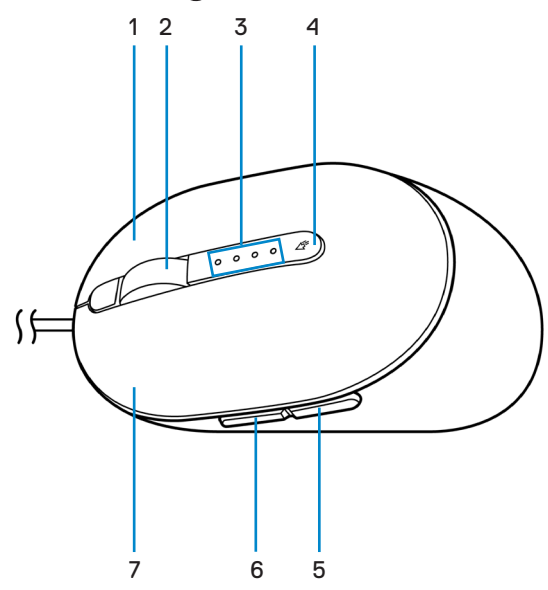

- 1 Høyre knapp 2 Rullehjul
- 
- 
- 7 Venstre knapp
- 
- 3 DPI-indikatorer 4 DPI-justeringsknapp
- 5 Bakover-knapp 6 Fremover-knapp

**DELI** 

### <span id="page-5-0"></span>Sett nedenfra

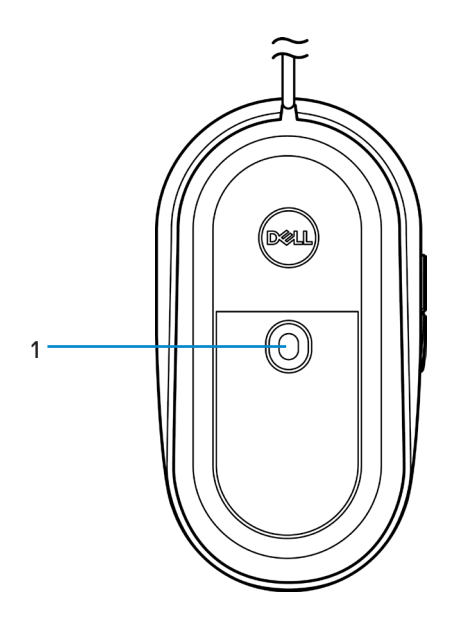

1 Lasersensor

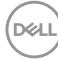

# <span id="page-6-0"></span>Dell Peripheral Manager

Dell Peripheral Manager-programvaren lar deg utføre følgende:

- Tildel snarveier til enhetens programmerbare knapper eller taster gjennom Handlingfanen.
- Se enhetsinformasjon som fastvareversjon og batteristatus via Info-fanen.
- Oppgrader med de nyeste fastvareoppdateringene på enhetene.
- Koble til ekstra enheter via RF USB-donglen eller direkte til datamaskinen via Bluetooth.

Du finner mer informasjon i *Brukerhåndbok for Dell Peripheral Manager* på produktsiden kl **[www.dell.com/support](https://www.dell.com/support)**.

.<br>D&Ll

# <span id="page-7-0"></span>Sette opp musen

### Koble til musen

Koble USB-kabelen på musen til en ledig USB A-port på en bærbar eller stasjonær PC.

Bærbar PC Stasjonær PC **USB** 

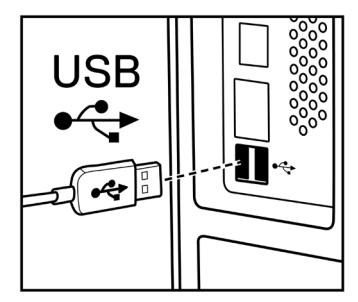

# Justere DPI

Trykk DPI-justeringsknappen gjentatte ganger for å endre oppløsningen for musesporing.

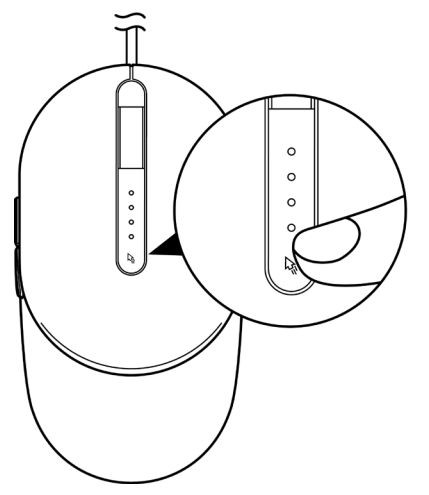

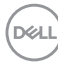

DPI-innstillingen indikeres av antall DPI-indikatorlamper som lyser. De fire standard DPIinnstillingene og indikatorlampene er som følger:

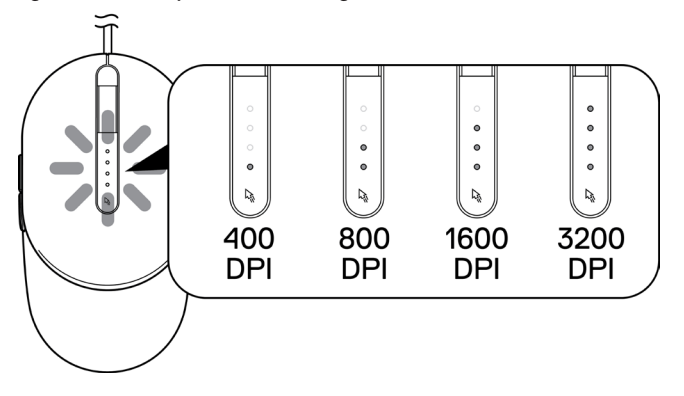

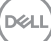

**Sette opp musen** │ **9**

# <span id="page-9-0"></span>Spesifikasjoner

## Generelt

Modellnummer MS3220 Tilkoblingstype Kablet USB 2.0 Operativsystem • Chrome

- 
- Windows **XP**
- Windows Vista (kun test)
- Windows 7, 32-/64-biters
- Windows 8, 32-/64-biters
- Windows 10, 32-/64-biters
- Windows Server 2003
- Windows Server 2008; 2008 R2
- Windows Server 2012; 2012 R2
- Linux 6.x, Ubuntu, Neokylin
- Free-DOS

## Elektrisk

Driftsspenning 5 V 0,1 A likestrøm

### Fysiske egenskaper

Mål:

Vekt (med kabel) < 120 g (< 0,26 lb)

Lengde 142 mm (5,59 tommer) Bredde 91 mm (3,58 tommer) Høyde 46,5 mm (1,83 tommer)

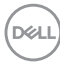

## <span id="page-10-0"></span>Miljø

Temperatur:

Drift -10 til 50 °C (14 til 122 °F) Oppbevaring -40 til 65 °C (-40 til 149 °F) Fuktighet ved oppbevaring 95 % maksimum relativ fuktighet, ikkekondenserende

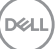

# <span id="page-11-0"></span>Feilsøking

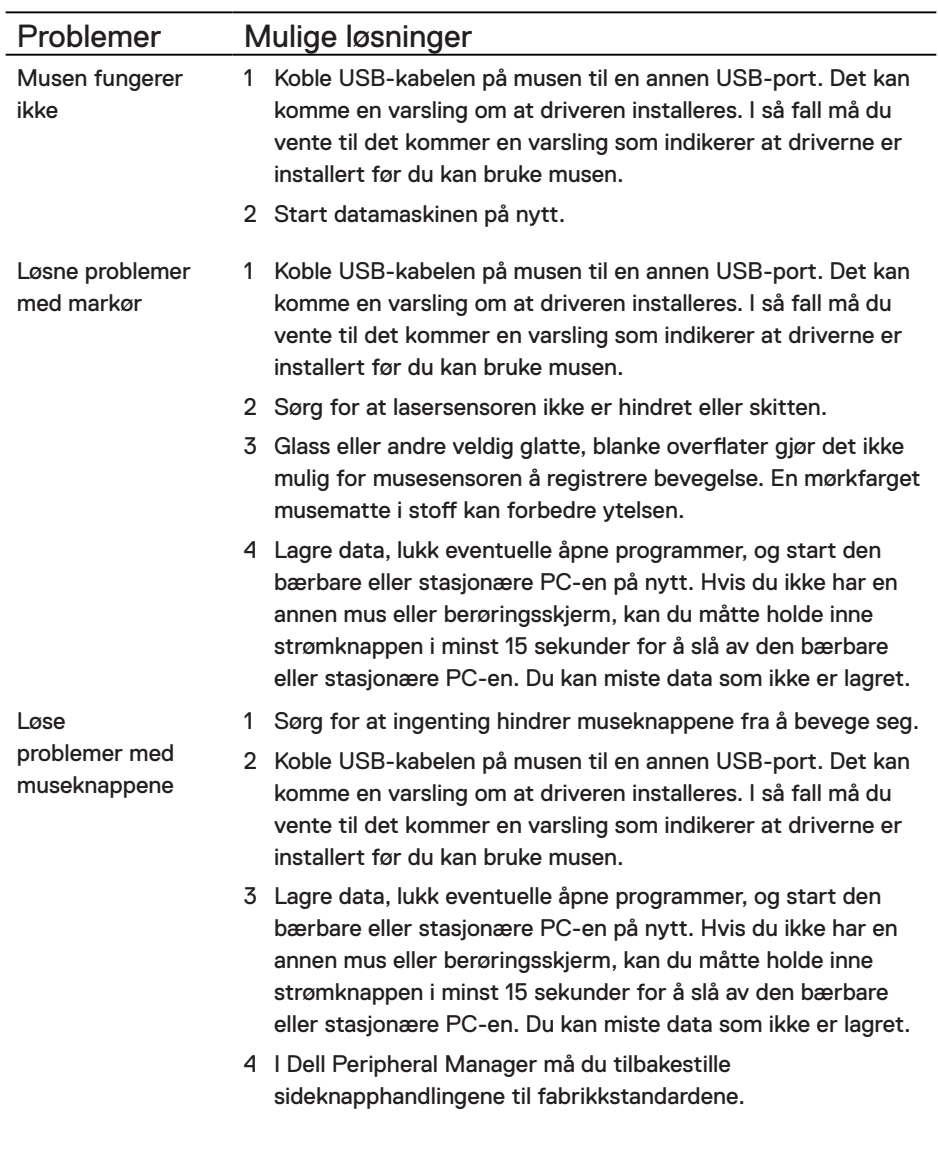

and the control of the control of

 $(\overline{DCL}$ 

Løse feil med en treg markør.

- 1 Sørg for at lasersensoren ikke er hindret eller skitten.
- 2 Endre DPI-innstillingen for musen.
- 3 Endre innstillingene på musen for å justere pekerhastigheten. Klikk fanen som samsvarer med operativsystemet (OS) som er installert på den bærbare eller stasjonære PC-en, og følg trinnene i den delen for å endre innstillingene.
	- **•** I **Søk**-boksen skriver du main.cpl.
	- **•** Klikk eller trykk main.cpl i listen over programmer.
	- **•** Flytt glidebryteren under **Velg en pekerhastighet** for å justere markørhastigheten til ønsket nivå.
	- **•** Klikk eller trykk **OK**.

#### **DELI**

# <span id="page-13-0"></span>Garanti

#### Begrenset garanti- og returpolicy

Dell-merkede produkter har en begrenset tre års maskinvaregaranti. Det som er kjøpt sammen med Dell-systemet, vil følge systemets garanti.

#### For kunder i USA:

Dette kjøpet og din bruk av dette produktet er underlagt Dells sluttbrukeravtale, som du finner på **[Dell.com/terms](https://www.dell.com/terms)**. Dette dokumentet inneholder en bindende voldgiftsklausul.

#### For kunder i Europa, Midtøsten og Afrika:

Dell-merkede produkter som selges og brukes, er underlagt gjeldende nasjonale juridiske forbrukerrettigheter, vilkårene til en eventuell salgsavtale som du har inngått (som gjelder mellom deg og en forhandler) og vilkårene i Dells sluttbrukerkontrakt.

Dell kan også tilby en ekstra garanti på maskinvare. Fullstendige detaljer om Dells sluttbrukerkontrakt og garantivilkår finner du slik: Gå til **[Dell.com/terms](https://www.dell.com/terms)**, velg landet fra listen nederst på «hjem»-siden, og klikk «vilkår og betingelser»-koblingen for å se vilkårene for sluttbrukeren eller «støtte»-koblingen for garantivilkårene.

#### For kunder utenfor USA:

Dell-merkede produkter som selges og brukes, er underlagt gjeldende nasjonale juridiske forbrukerrettigheter, vilkårene til en eventuell salgsavtale som du har inngått (som gjelder mellom deg og en forhandler) og Dells garantivilkår. Dell kan også tilby en ekstra garanti på maskinvare. Fullstendige detaljer om Dells garantivilkår finner du slik: Gå til **[Dell.com](https://www.dell.com)**, velg landet fra listen nederst på «hjem»-siden, og klikk «vilkår og betingelser»-koblingen eller «støtte»-koblingen for garantivilkårene.